# Locust Forecast Web API User Guide

Version 1.2

Document change history

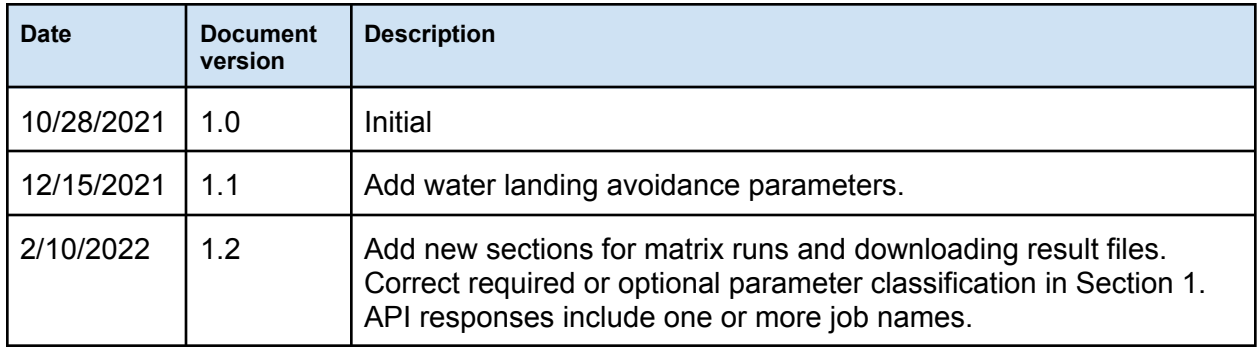

The Locust forecast web API provides web accessible endpoints for automated programs to run and monitor a forecast run. This document is applicable for the web application version 0.6.2 or later.

Access to the API requires a key issued at the time of user registration. A key is unique to each user and it is used for authentication. There is a daily limit on the number of API calls each user can make. The limit is 250 calls per day (Eastern Time) and it may be changed without a prior notice to avoid system overload.

The base URL for a Locust forecast Web API is https://locusts.arl.noaa.gov. All API endpoints described below drop the base URL part for brevity. For example, for the /rest/v1/batch endpoint, the full URL is https://locusts.arl.noaa.gov/rest/v1/batch.

# 1. Submitting a batch run

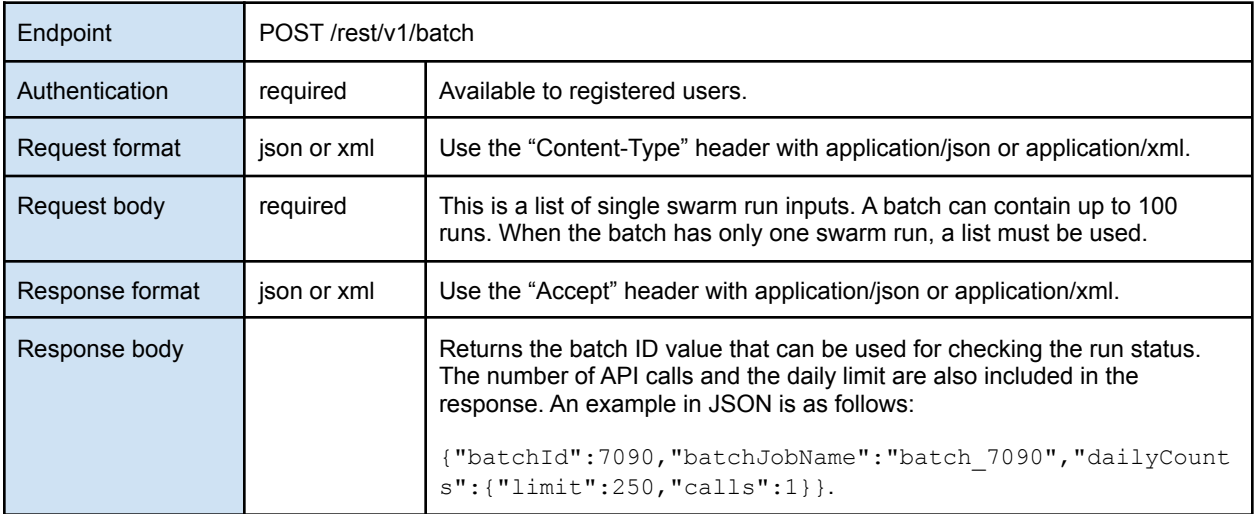

Input fields for each single swarm run are shown in the table below. Note that latitude and longitude are the only required input fields.

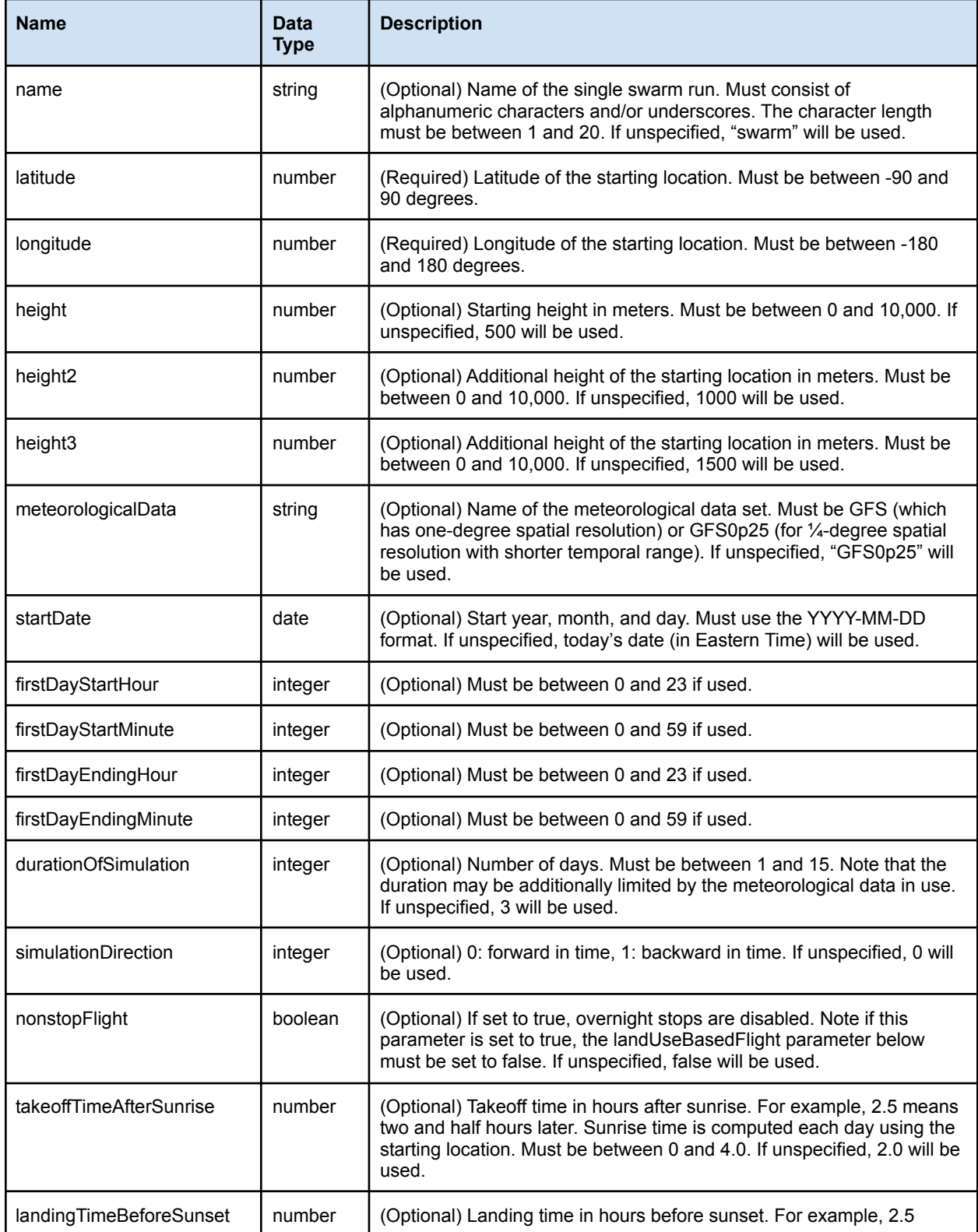

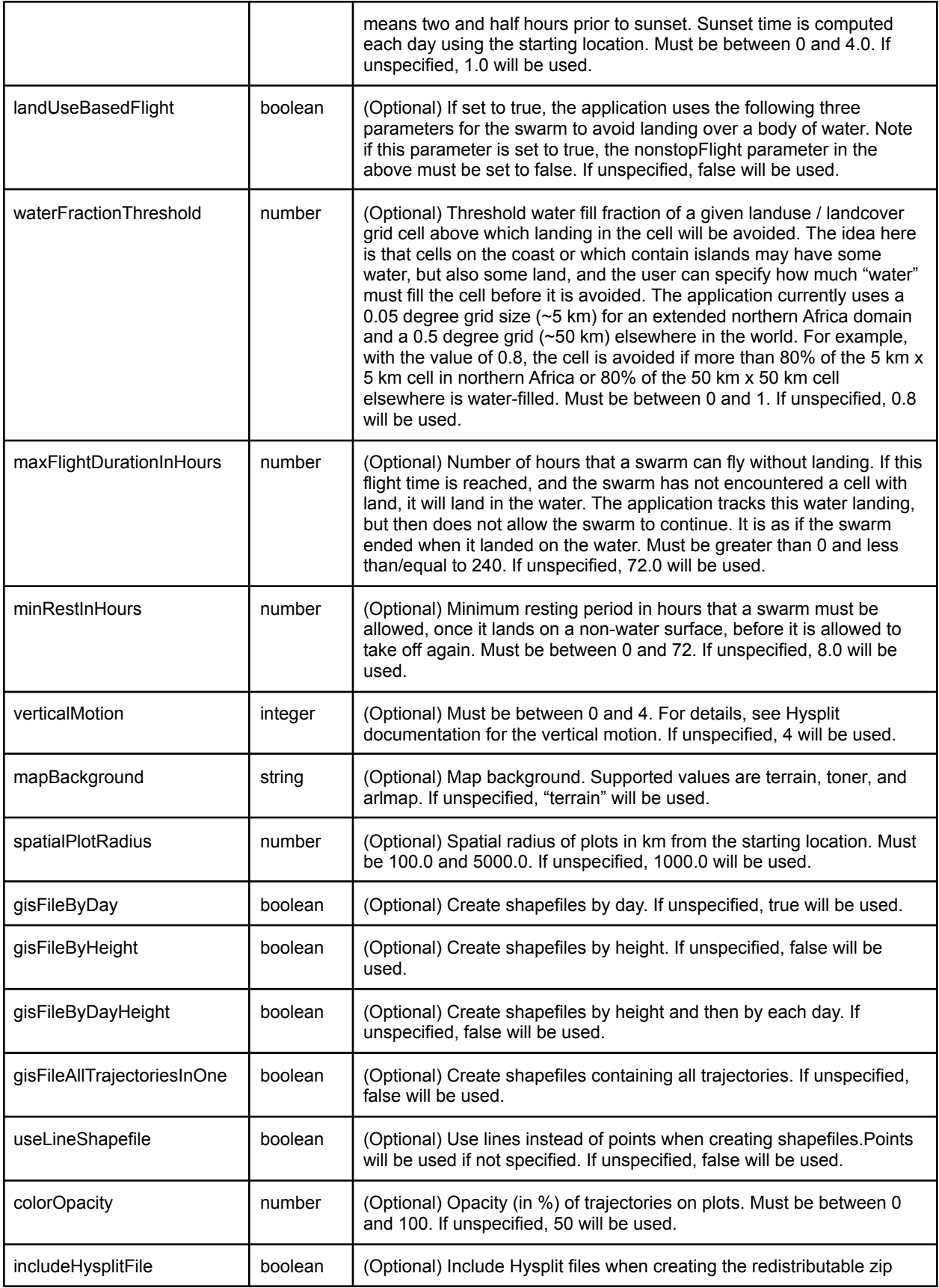

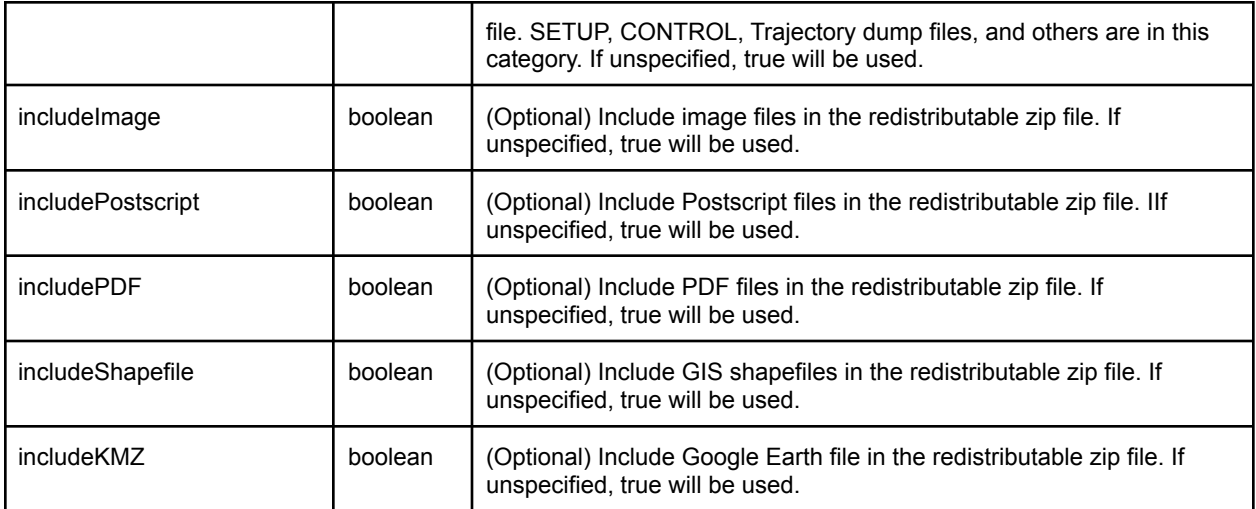

A sample request body in the JSON format is shown below. The sample contains two single swarm runs. A separate document describing user authentication when calling the web API also illustrates how to submit a JSON request in Python. This document is provided to authorized users when they receive an API key.

```
[{
```

```
"name" : "swarm1",
"latitude" : 4.0,
"longitude" : 36.0,
"height" : 500.0,
"height2" : 1000.0,
"height3" : 1500.0,
"meteorologicalData" : "GFS",
"startDate" : "2020-04-20",
"durationOfSimulation" : 3,
"simulationDirection" : 0,
"nonstopFlight" : false,
"takeoffTimeAfterSunrise" : 2.0,
"landingTimeBeforeSunset" : 1.0,
"verticalMotion" : 4,
"landUseBasedFlight" : true,
"waterFractionThreshold" : 0.8,
"maxFlightDurationInHours" : 72.0,
"minRestInHours" : 8.0,
"mapBackground" : "terrain",
"spatialPlotRadius" : 500.0,
"gisFileByDay" : true,
"gisFileByHeight" : false,
"gisFileByDayHeight" : false,
"gisFileAllTrajectoriesInOne" : true,
```

```
"useLineShapefile" : true,
  "colorOpacity" : 100,
  "includeHysplitFile" : true,
  "includeImage" : true,
  "includePostscript" : true,
  "includePDF" : true,
  "includeShapefile" : true,
 "includeKMZ" : true
}, {
  "name" : "swarm2",
 "latitude" : 4.5,
  "longitude" : 33.0,
  "height" : 500.0,
  "height2" : 1000.0,
  "height3" : 1500.0,
  "meteorologicalData" : "GFS",
  "startDate" : "2020-04-20",
  "firstDayStartHour" : 8,
  "firstDayStartMinute" : 15,
 "firstDayEndingHour" : 17,
  "firstDayEndingMinute" : 30,
 "durationOfSimulation" : 3,
  "simulationDirection" : 0,
  "nonstopFlight" : false,
  "takeoffTimeAfterSunrise" : 2.0,
  "landingTimeBeforeSunset" : 1.0,
  "landUseBasedFlight" : true,
  "waterFractionThreshold" : 0.8,
  "maxFlightDurationInHours" : 72.0,
  "minRestInHours" : 8.0,
  "verticalMotion" : 4,
  "mapBackground" : "terrain",
  "spatialPlotRadius" : 500.0,
  "gisFileByDay" : true,
  "gisFileByHeight" : false,
  "gisFileByDayHeight" : false,
  "gisFileAllTrajectoriesInOne" : true,
  "useLineShapefile" : true,
  "colorOpacity" : 100,
  "includeHysplitFile" : true,
  "includeImage" : true,
  "includePostscript" : true,
  "includePDF" : true,
  "includeShapefile" : true,
  "includeKMZ" : true
```
# 2. Checking batch run status

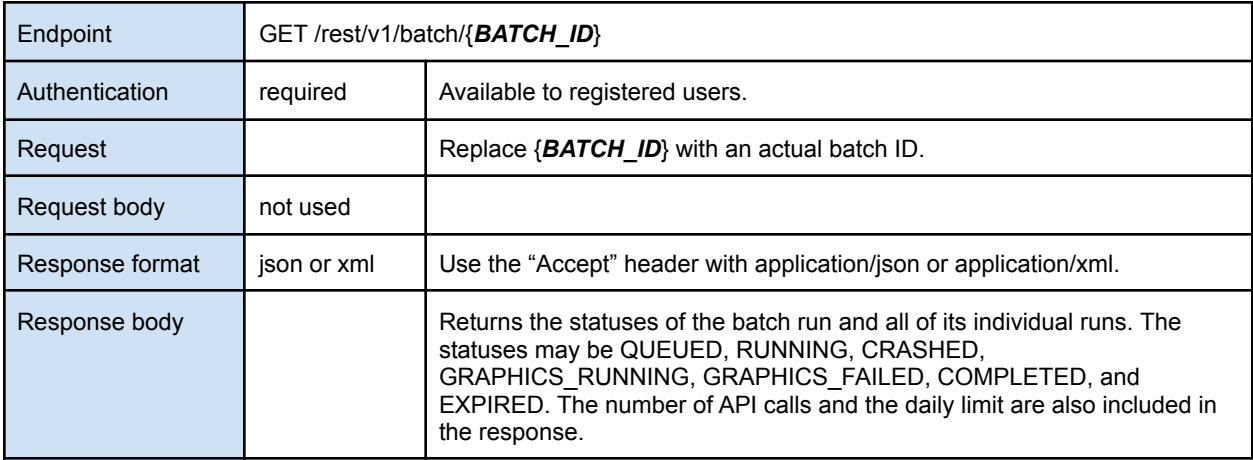

An example output after submitting a batch is shown below. It contains one single swarm run. The run is in the RUNNING state. Note that, in the example, the run ID for the single swarm run is 7091 which is different from the batch run ID, 7090. Job names for the batch and all single swarm runs are included in the response. A job name will be required when downloading a run file via a Web API described in Section 3.

```
{
  "batchId":7090,
  "batchJobName":"batch_7090",
  "status":"RUNNING",
  "dailyCounts":{
    "limit":250,
    "calls":2
  },
  "runs":[
    {
      "id":7091,
      "name":"swarm1",
      "jobName":"swarm1_7091",
      "status":"RUNNING"
    }
  ]
}
```
Another example output after the run is completed. The state is COMPLETED.

{

```
"batchId":7090,
"batchJobName":"batch_7090",
"status":"COMPLETED",
"dailyCounts":{
  "limit":250,
  "calls":3
},
"runs":[
  {
    "id":7091,
    "name":"swarm1",
    "jobName":"swarm1_7091",
    "status":"COMPLETED"
  }
]
```
}

# 3. Downloading batch run output files

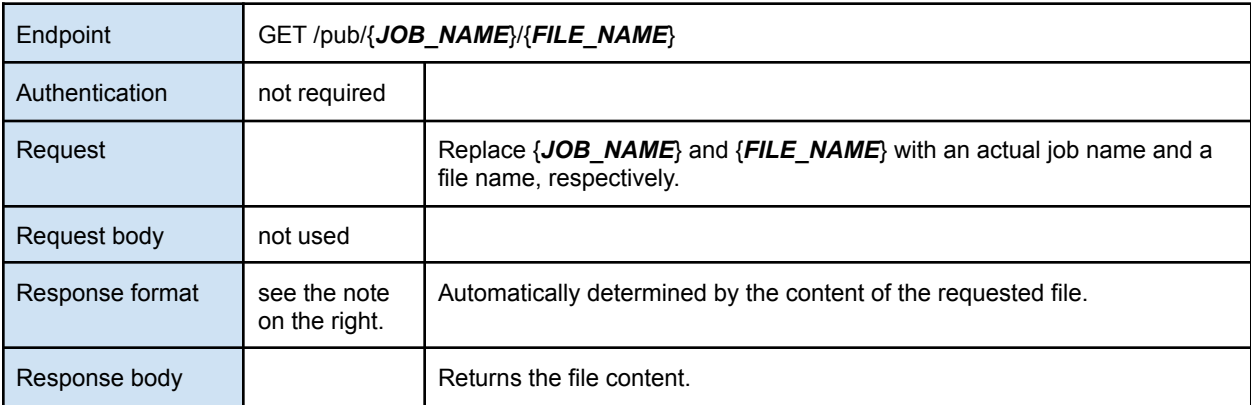

### 3.1. Downloading zipped file of all graphic and diagnostics of a batch

After a batch run completes, a zip file is created that contains all graphics and diagnostics of the batch. The API endpoint for downloading the zip file is always

#### /pub/{*BATCH\_JOB\_NAME*}/{*BATCH\_JOB\_NAME*}.zip

where {**BATCH** JOB NAME} is to be replaced with a batch job name which is found in a batch API response.

The following Python code shows how to download a batch zip file:

```
import requests
job_name = "batch_7090"
file name = "{}}.zip".format(job name)
base_url = "https://locusts.arl.noaa.gov"
url = "\{\} /pub/\{\} / \{\}".format (base url, job name, file name)
r = requests.get(url)
with open(file name, "wb") as f:
  f.write(r.content)
```
#### 3.2. Downloading an output file of a single swarm run

When a single swarm run finishes, a number of files are available for downloading. The API endpoint for downloading a file is

#### /pub/{*JOB\_NAME*}/{*FILE\_NAME*}

where {*JOB\_NAME*} and {*FILE\_NAME*} are to be replaced with a job name and a file name, respectively. Job names can be looked up from a batch status response. The following table shows file names that are available for downloading. Note file names are case-sensitive.

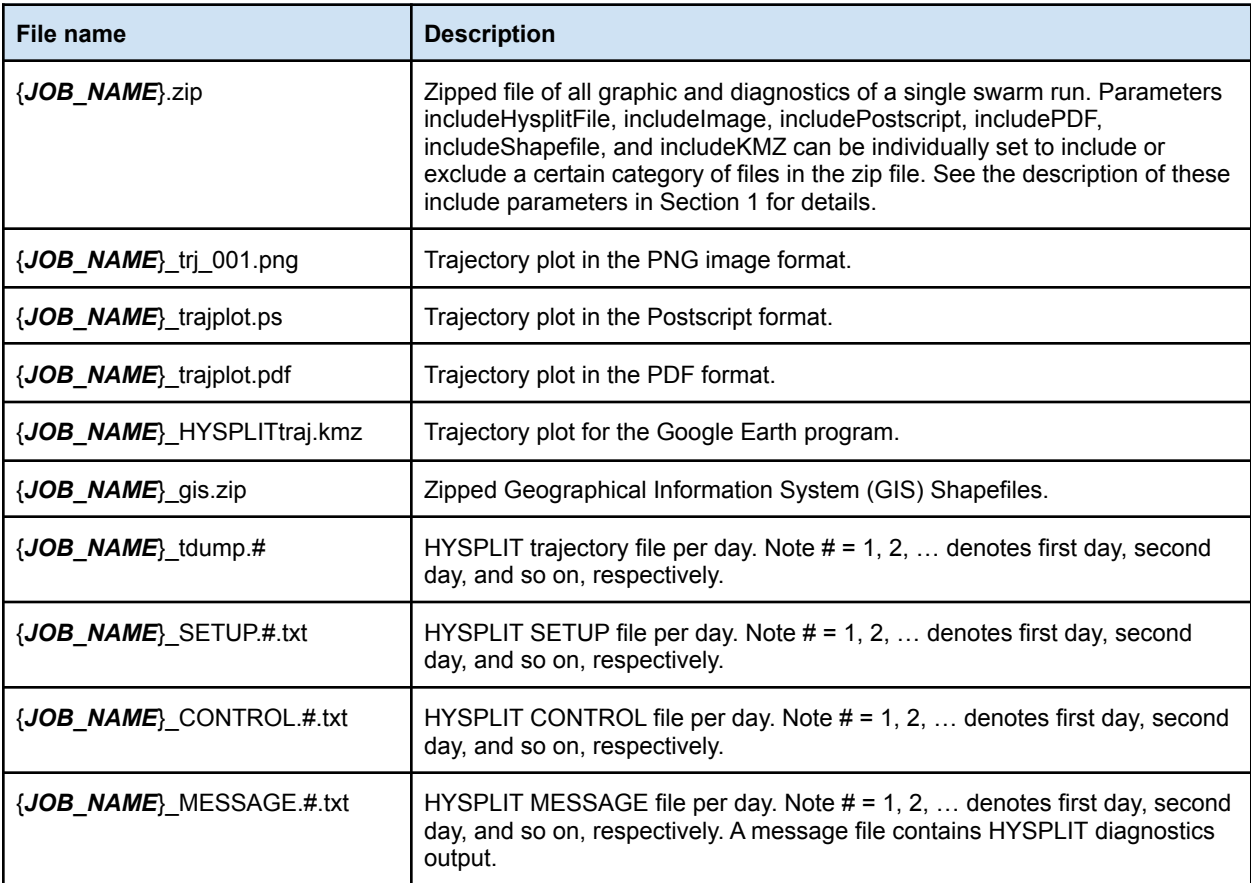

The following Python code shows how to download a redistribution zip file:

```
import requests
job_name = "swarm1_7091"
file_name = "{}{ }.zip".format(job_name)
base_url = "https://locusts.arl.noaa.gov"
url = "{\ }/\text{pub}/{\{}'}{\ }.format(base url, job name, file name)
r = \text{requests.get(url)}with open(file name, "wb") as f:
  f.write(r.content)
```
### 4. Submitting a matrix run

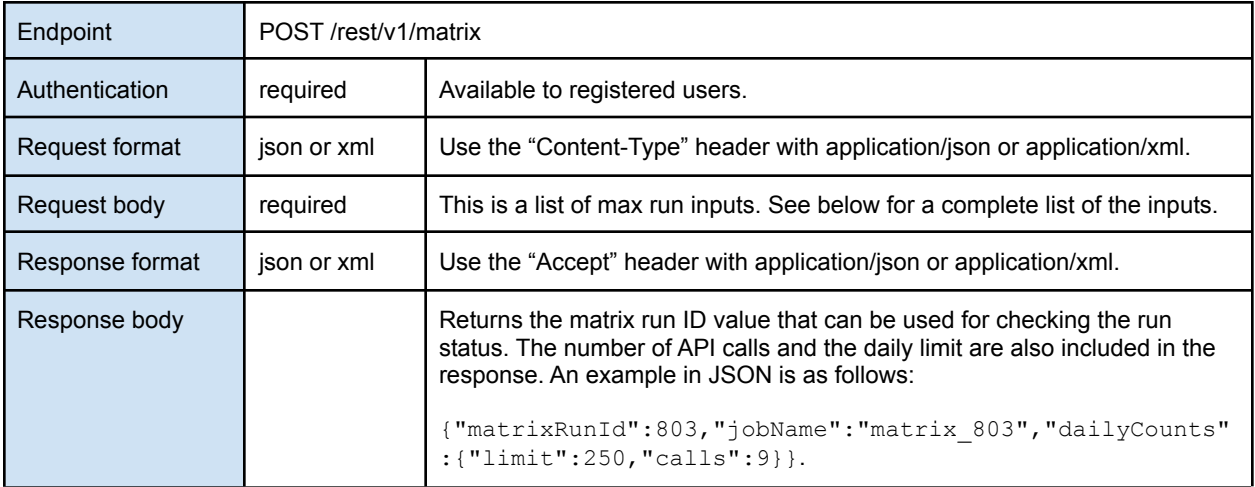

Input fields for a matrix run are shown below. Almost all input fields are identical to those described in Section 1. The "latitude" and "longitude" input fields have a different meaning. Input fields only available to a matrix run are "latitudeSpacing", "longitudeSpacing", "latitudeCount", "longitudeCount" and "trajectoryFrequencyGridSize". Also note that the default values for "name", "meteorologicalData", and "durationOfSimulation" are different from those for batch runs.

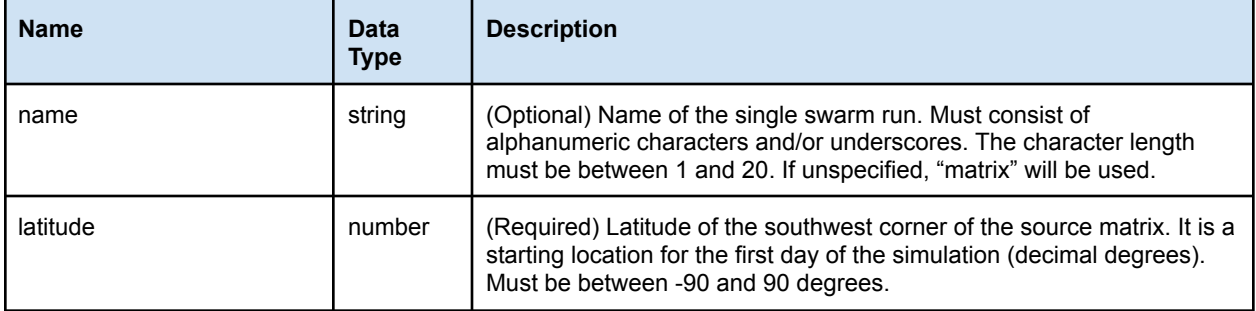

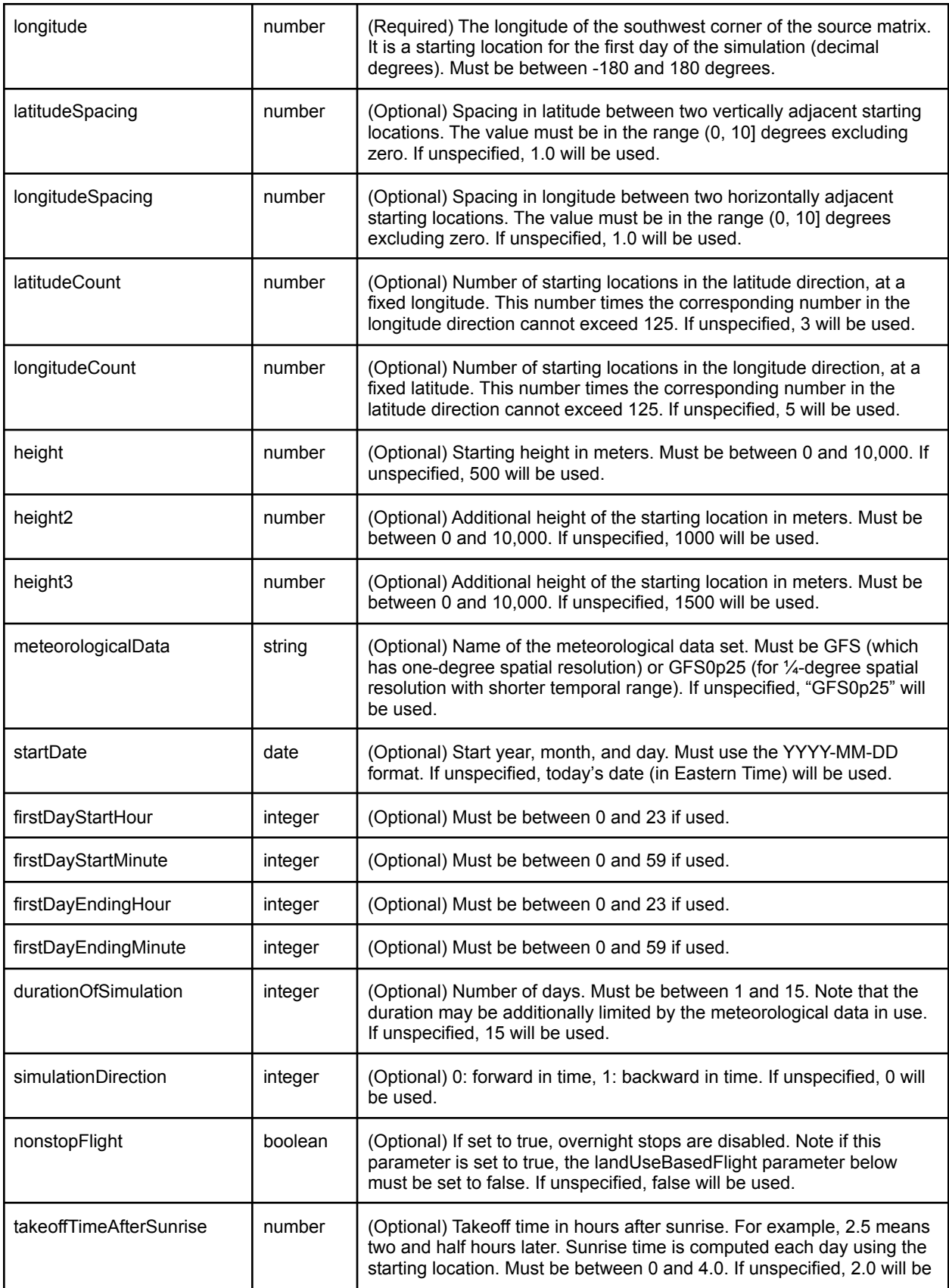

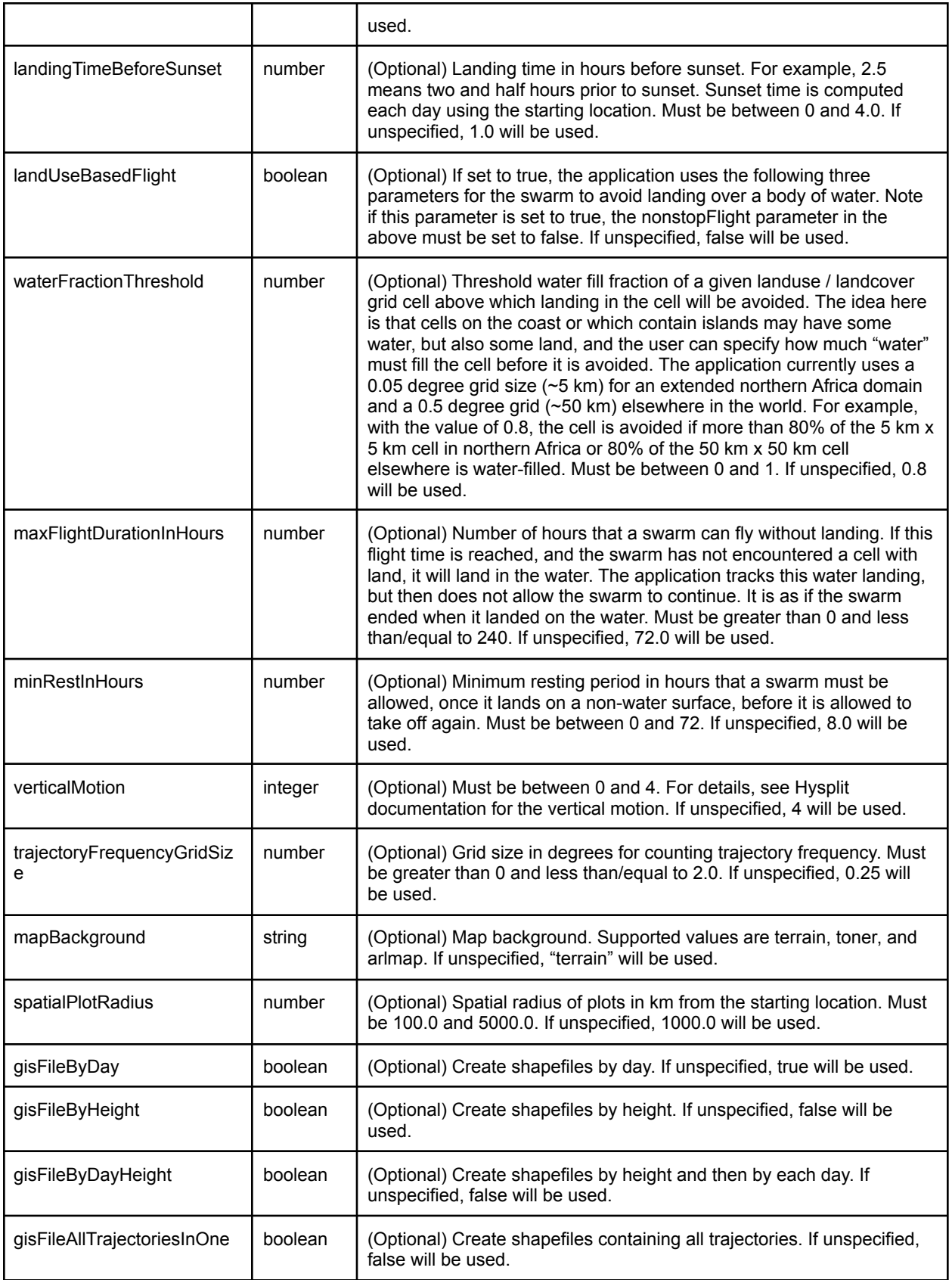

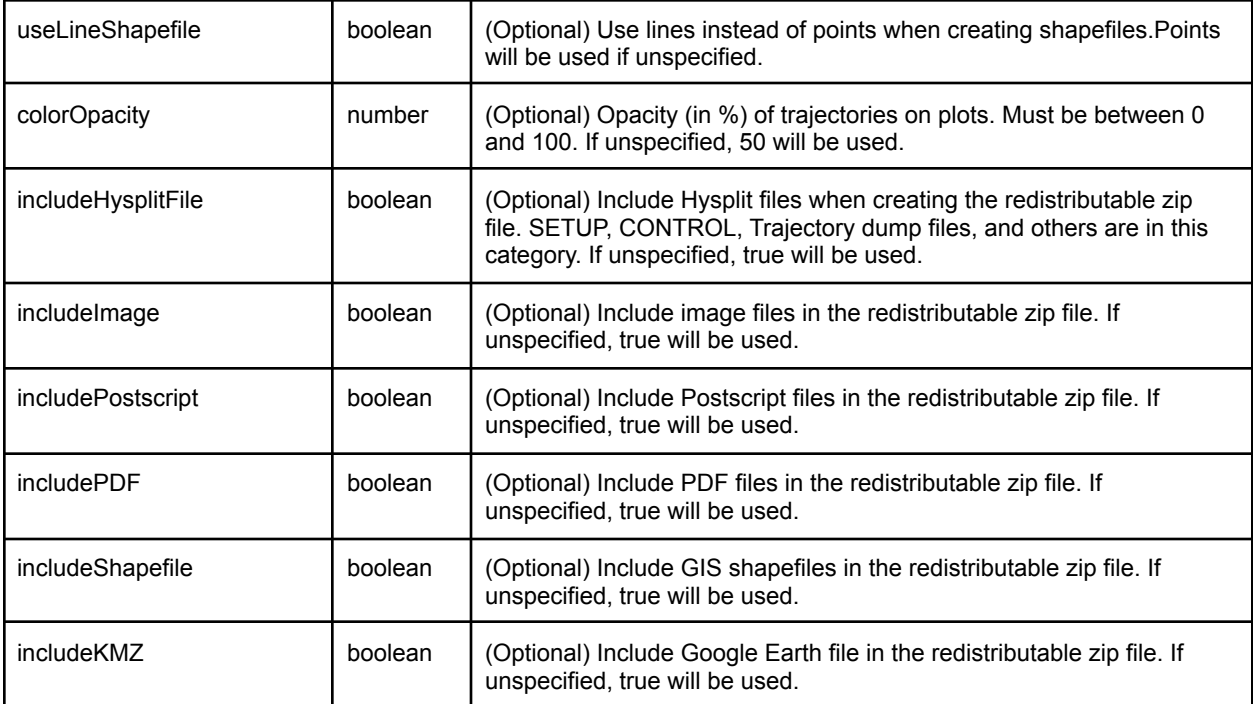

A sample request body in the JSON format is shown below. The sample sets up  $3 \times 5$ hypothetical starting locations using 0.5 degree spacings in latitude and in longitude. The lower left (or the southwest) corner is placed at latitude = -0.6822 deg and longitude = 35.1958 deg. A separate document describing user authentication when calling the web API also illustrates how to submit a JSON request in Python. This document is provided to authorized users when they receive an API key.

```
{
```

```
"name" : "matrix1",
"latitude" : -0.6822,
"longitude" : 35.1958,
"latitudeSpacing" : 0.5,
"longitudeSpacing" : 0.5,
"latitudeCount" : 3,
"longitudeCount" : 5,
"height" : 500.0,
"height2" : 1000.0,
"height3" : 1500.0,
"meteorologicalData" : "GFS",
"startDate" : "2022-02-01",
"durationOfSimulation" : 10,
"simulationDirection" : 0,
"nonstopFlight" : false,
"takeoffTimeAfterSunrise" : 2.0,
"landingTimeBeforeSunset" : 1.0,
```

```
"landUseBasedFlight" : true,
"waterFractionThreshold" : 0.8,
"maxFlightDurationInHours" : 72.0,
"minRestInHours" : 8.0,
"verticalMotion" : 4,
"trajectoryFrequencyGridSize" : 0.25,
"mapBackground" : "terrain",
"spatialPlotRadius" : 500.0,
"gisFileByDay" : true,
"gisFileByHeight" : false,
"gisFileByDayHeight" : false,
"gisFileAllTrajectoriesInOne" : true,
"useLineShapefile" : true,
"colorOpacity" : 100,
"includeHysplitFile" : true,
"includeImage" : true,
"includePostscript" : true,
"includePDF" : true,
"includeShapefile" : true,
"includeKMZ" : true
```
### 5. Checking matrix run status

}

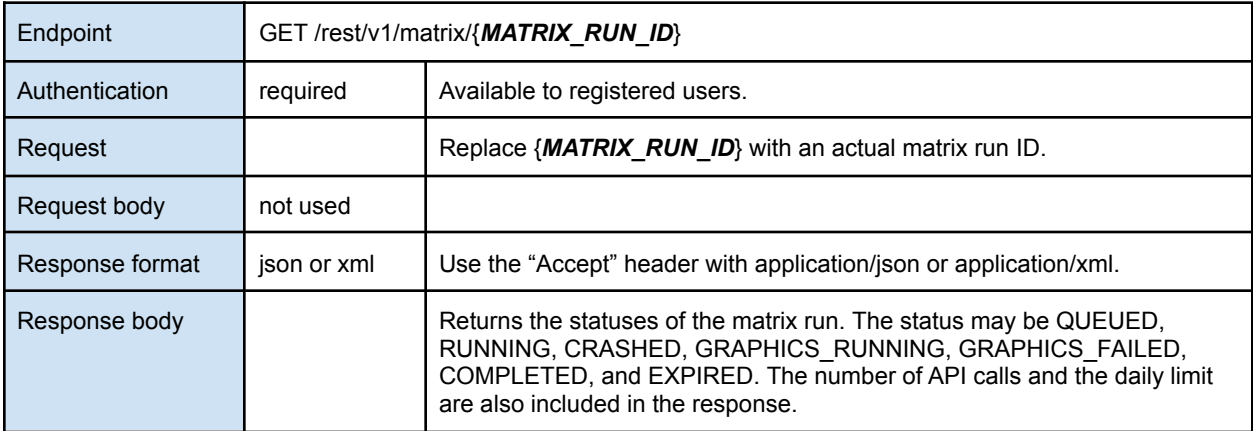

An example output after submitting a matrix run is shown below. The run is in the RUNNING state.

```
{
 "matrixRunId":803,
 "jobName":"matrix_803",
 "status":"RUNNING",
 "dailyCounts":{
```

```
"limit":250,
    "calls":7
  }
}
```
Another example output after the run is completed. The status is COMPLETED.

```
{
 "matrixRunId":803,
 "jobName":"matrix_803",
  "status":"COMPLETED",
 "dailyCounts":{
    "limit":250,
    "calls":9
 }
}
```
# 6. Downloading matrix run files

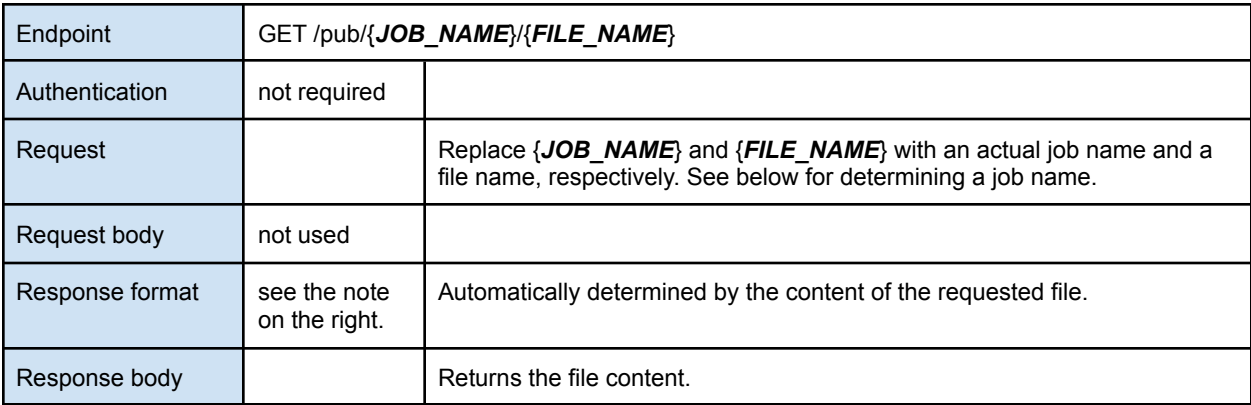

### 6.1. Downloading zipped file of all graphic and diagnostics of a matrix run

After a matrix run completes, a zip file is created that contains all graphics and diagnostics of the run. The API endpoint for downloading the zip file is

#### /pub/{*JOB\_NAME*}/{*JOB\_NAME*}.zip

where {*JOB\_NAME*} is to be replaced with a job name which is found in an API response.

The following Python code shows how to download a matrix run zip file:

```
import requests
job_name = "matrix_803"
file name = "{}}.zip".format(job name)
base_url = "https://locusts.arl.noaa.gov"
url = "\{\} /pub/\{\}/\".format(base url, job name, file name)
r = requests.get(url)
with open(file name, "wb") as f:
  f.write(r.content)
```
#### 6.2. Downloading an output file of a matrix run

When a matrix run finishes, a number of files are available for downloading. The API endpoint for downloading a file is

#### /pub/{*JOB\_NAME*}/{*FILE\_NAME*}

where {*JOB\_NAME*} and {*FILE\_NAME*} are to be replaced with a job name which is found in an API response.

The following table shows file names that are available for downloading. Note file names are case-sensitive.

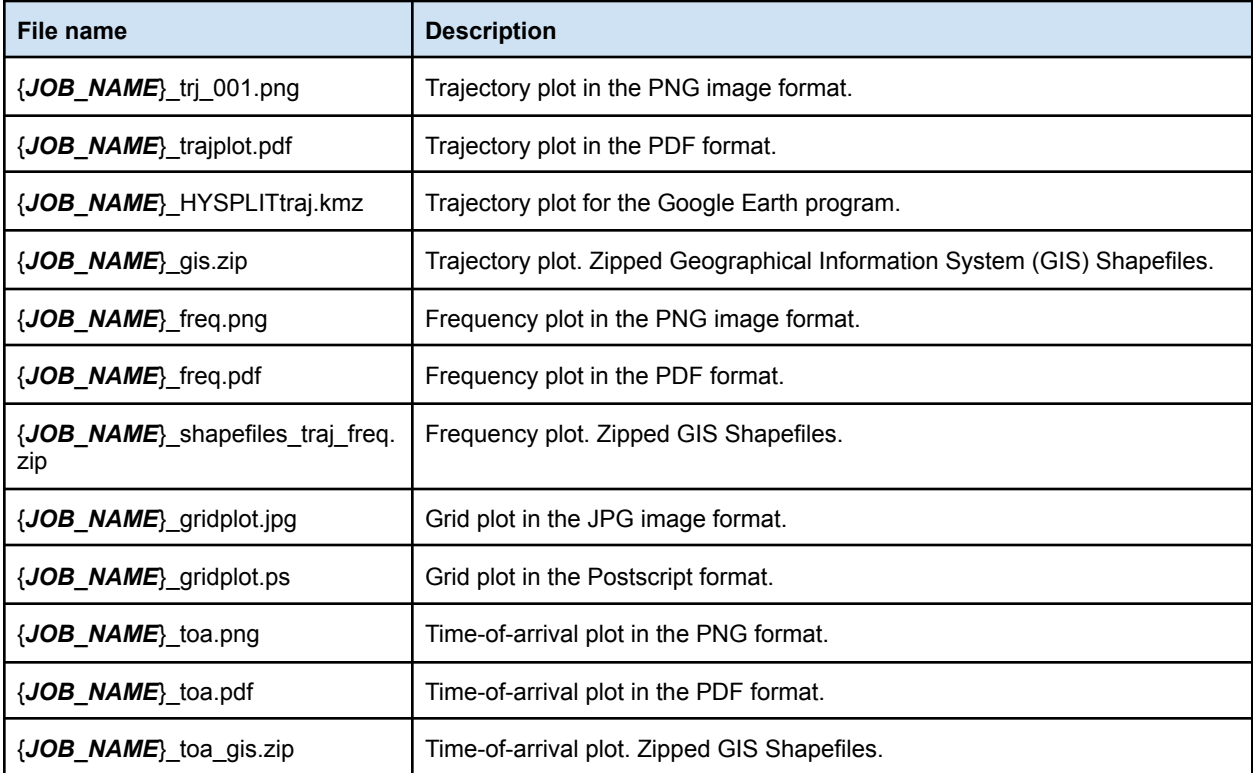

The following Python code shows how to download a KMZ file containing a trajectory plot:

```
import requests
job_name = "matrix_803"
file name = "{}{} HYSPLITtraj.kmz".format(job name)
base_url = "https://locusts.arl.noaa.gov"
url = "{} /pub/{}/{}".format(base_url, job_name, file_name)
r = requests.get(url)
with open(file_name, "wb") as f:
  f.write(r.content)
```